#### **BAB IV**

#### **DESKRIPSI KERJA PRAKTEK**

#### **4.1 Observasi**

 Melakukan pengamatan langsung di PT.Rancang Persada Surabaya dengan cara *survey* dan wawancara. Setelah melakukan wawancara tersebut diperoleh informasi secara garis besar permasalahan yang ada dalam perusahaan ini adalah proses perhitungan persediaan masih dilakukan dengan cara manual yaitu dengan mendatangi gudang dan melakukan pengecekan dan pendataan barang, lalu data tersebut diberikan kepada bagian administrasi untuk dimasukan kedalam buku besar data barang yang ada didalam gudang, tanpa ada perhitungan stok keluar masuknya barang. Informasi yang telah diperoleh ini dapat digunakan untuk membuat sistem yang lebih baik dikemudian hari

#### **4.2 Analisis Sistem**

.

 Sistem yang dibutuhkan pada di PT.Rancang Persada Surabaya adalah pendataan dan monitoring barang inventaris. Pendataan berisi proses untuk mencatat data barang yang masuk atau yang diterima oleh perusahaan, lalu terdapat juga proses pencatatan untuk pemakaian barang-barang oleh para pegawai perusahaan. Kemudian proses selanjutnya adalah pengembalian barangbarang yang telah selesai dipakai oleh para pegawai perusahaan. Sedangkan untuk proses *monitoring* itu sendiri berisi proses untuk melihat jumlah barang inventaris dan juga dapat memeriksa keadaan barang yang ada masih dalam kondisi bagus atau tidak.

Untuk dapat membuat sistem yang baru, terlebih dahulu harus mengetahui alur transaksi yang masih digunakan sampai saat ini. Maka dibuatlah *document flow* yang berfungsi untuk mengetahui secara detail alur transaksi tersebut. Penerimaan persediaan terjadi ketika pegawai dari bagian Perencanaan Pengusahaan datang ke bagian administrasi dengan membawa nota yang berisi data-data persediaan yang telah dibeli. Setelah dilakukan penerimaan persediaan, kemudian bagian administrasi akan membuat surat pengadaan material persediaan rangkap tiga, yang diserahkan kepada bagian Perencanaan Pengusahaan,gudang dan diarsipkan oleh bagian administrasi.

#### **4.2.1** *Document Flow*

*Document flow* yaitu bagan yang memiliki arus dokumen secara menyeluruh dari suatu sistem yang menjelaskan urutan prosedur – prosedur yang terdapat didalam sistem.

#### **a)** *Document Flow* **Proses Penerimaan Persediaan Inventaris**

 Transaksi pemakaian persediaan terjadi ketika bagian perencanaan pengusahaan mendatangi bagian administrasi untuk memberikan surat pengadaan dan nota barang barang inventaris. Bagian administrasi melakukan pencatatan data barang inventaris yang diterima, lalu mencetak bukti penerimaan barang inventaris sebanyak tiga rangkap. Satu diberikan kepada bagian perencanaan, lalu satu lagi diberikan kepada bagian gudang dan yang terakhir diarsipkan oleh bagian administrasi.

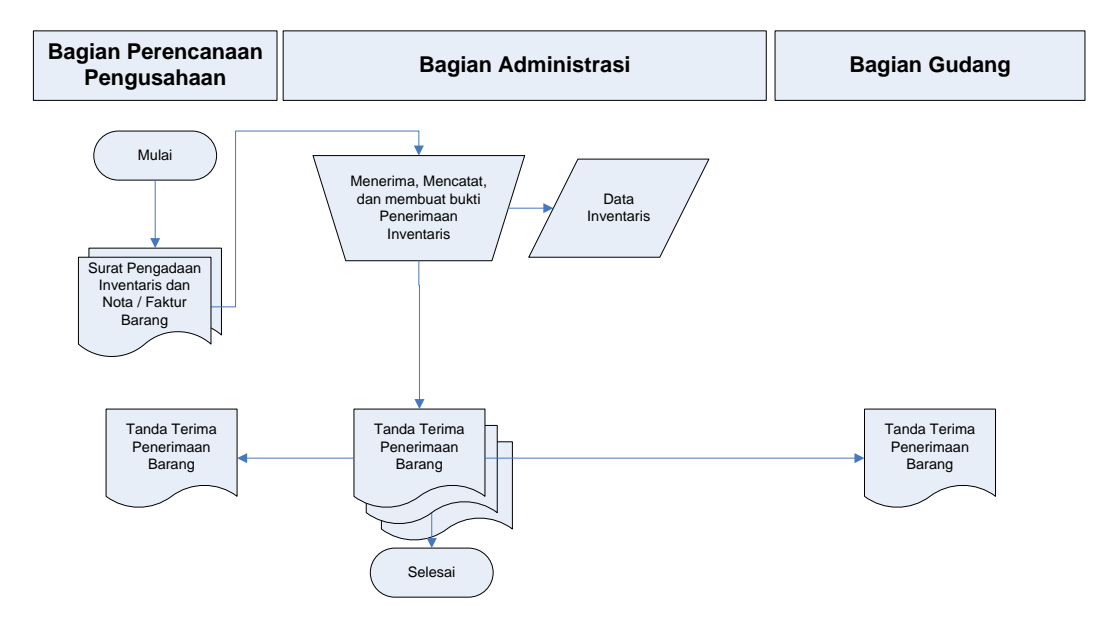

Gambar 4.1 *Document Flow* Penerimaan Persediaan Inventaris

#### **b)** *Document Flow* **Pemakaian Persediaan Inventaris**

Transaksi pemakaian atau peminjaman persediaan dilakukan ketika pegawai membutuhkan barang inventaris yang akan dipakai atau dipinjam. Pegawai mengisi form peminjaman barang yg sudah disiapkan dan diberikan kepada bagian administrasi. Bagian administrasi melakukan pencatatan atau input data terhadap barang yang akan dipakai atau dipinjam oleh pegawai. Transaksi pemakaian persediaan tersebut dapat dilakukan atau tidak dapat dilakukan berdasarkan stok persediaan yang tersedia cukup atau tidak. Bila stok persediaan tidak mencukupi, maka *user* akan menawarkan alternatif yaitu pemakaian persediaan dapat dilakukan dengan jumlah stok persediaan yang tersedia saja atau transaksi dibatalkan, seperti terlihat pada gambar 4.2.

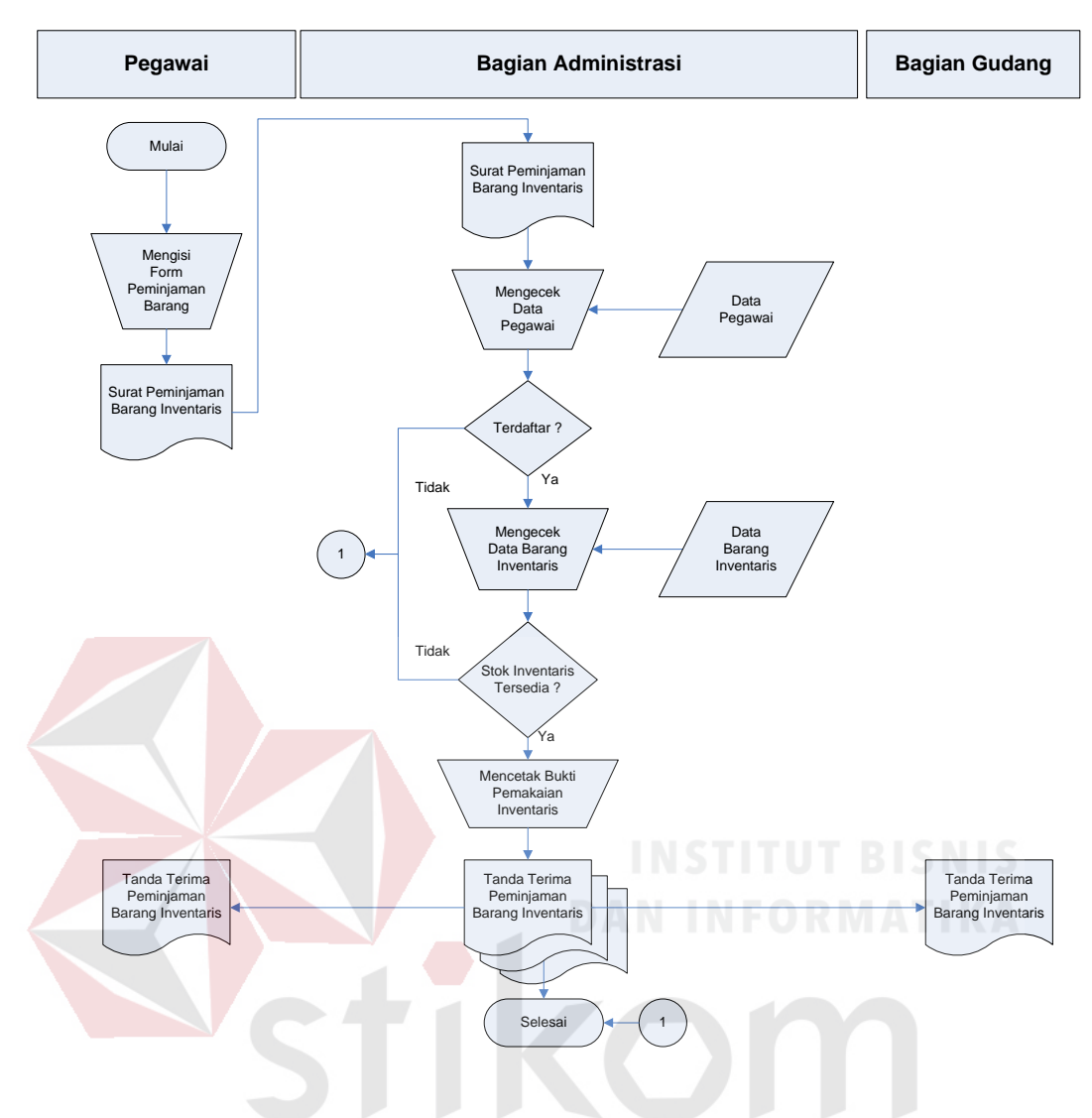

Gambar 4.2 *Document Flow* Pemakaian Persediaan Inventaris  $A$ B.

#### **c)** *Document Flow* **Proses Pengembalian Persediaan**

 Untuk transaksi pengembalian persediaan, dapat dilakukan jika pegawai telah melakukan transaksi pemakaian persediaan. Dalam transaksi ini identitas pengembalian transaksi harus sama dengan identitas pada pemakaian transaksi. Jika data pegawai yang melakukan pengembalian persediaan tidak sesuai dengan data pegawai yang melakukan pemakaian persediaan maka transaksi tidak dapat dilakukan. Hal ini dimaksudkan agar tidak terjadi kesalahan pada saat pencatatan.

Setelah itu bagian administrasi melakukan input data yang mana akan mengupdate data barang inventaris yang ada. Kemudian bagian administrasi mencetak bukti tanda penerimaan inventaris sebanyak tiga rangkap. Pegawai yang bersangkutan dan bagian gudang masing-masing menerima satu tanda bukti penerimaan dan sisanya diarsipkan oleh bagian administrasi, seperti terlihat pada gambar 4.3.

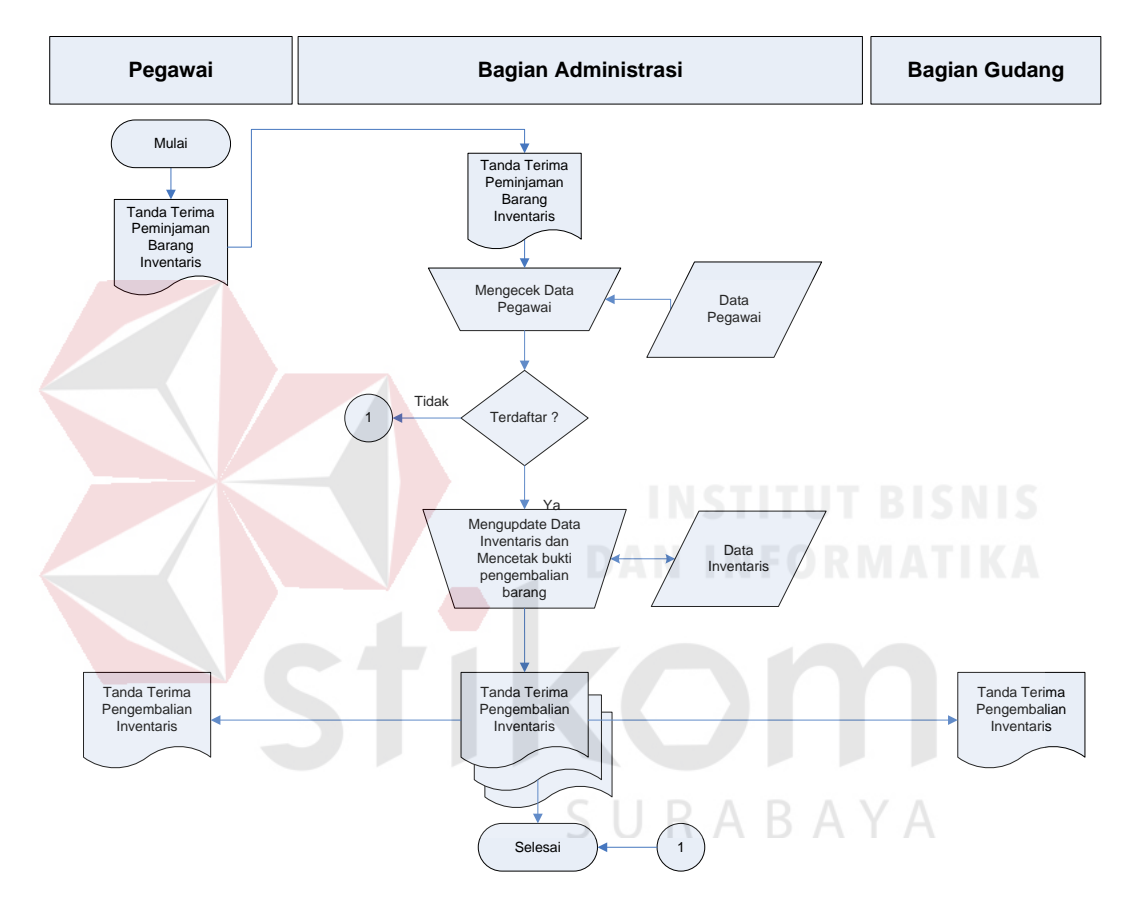

Gambar 4.3 *Document Flow* Pengembalian Persediaan Inventaris

#### **4.2.2** *System Flow*

#### **a)** *System Flow* **Penerimaan Persediaan Inventaris**

*System flow* yang dibangun ini berisi bahwa ketika pertama kali pegawai dari bagian Perencanaan Pengusahaan datang ke bagian administrasi dengan membawa surat pengadaan persediaan barang inventaris dan nota barang yang

berisi data-data persediaan yang telah dibeli, dalam hal ini dimaksudkan untuk diserahkan kepada bagian administrasi. Dan setelah diterima oleh bagian administrasi akan memasukkan seluruh data-data termasuk sumber suppliernya. Jika data *supplier* belum terdaftar, maka akan dilakukan proses penyimpanan data *supplier* baru terlebih dahulu. Kemudian bagian Perencanaan Pengusahaan akan menerima tanda pengadaan material persediaan rangkap tiga. Tanda penerimaan inventaris yang pertama disimpan oleh bagian administrasi dan tanda penerimaan inventaris ke-dua diserahkan kepada bagian Perencanaan Pengusahaan lalu tanda penerimaan inventaris yang ke-tiga diserahkan kepada bagian gudang, seperti yang terlihat pada gambar 4.4.

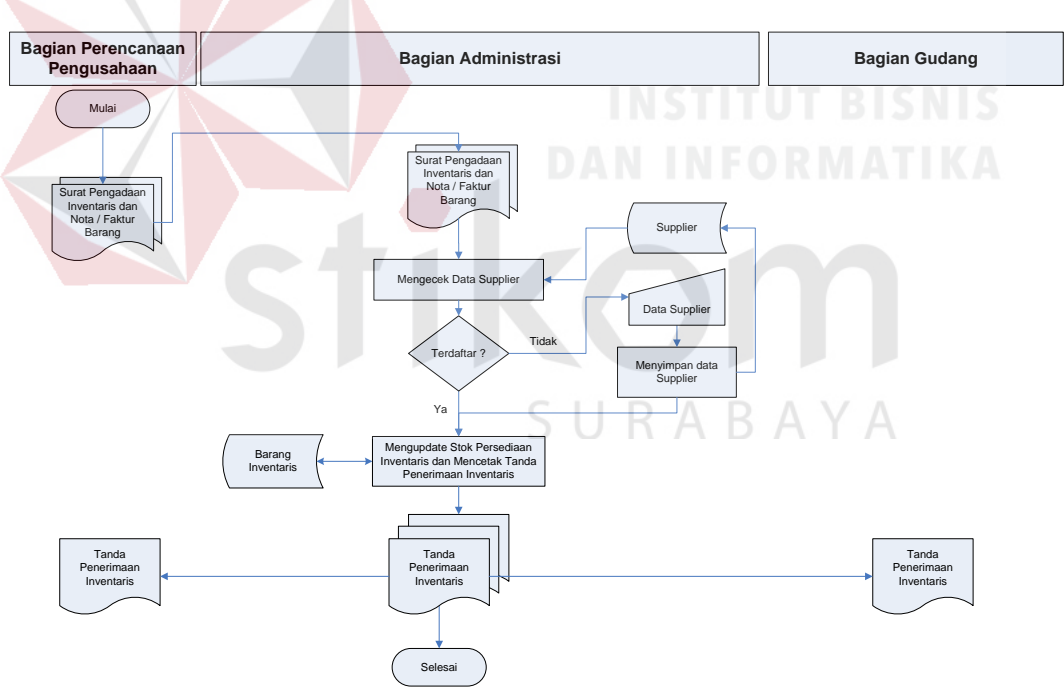

Gambar 4.4 *System Flow* Penerimaan Persediaan Inventaris

#### **b)** *System Flow* **Pemakaian Inventaris**

Kemudian untuk memakai persediaan tersebut dapat dilakukan ketika pegawai datang ke bagian administrasi untuk melakukan transaksi pemakaian

persediaan dengan membawa surat pemakaian persediaan. Kemudian pegawai dari bagian administrasi yang juga bertugas sebagai user memasukkan data pegawai tersebut untuk dicari oleh sistem. Kemudian user menginputkan seluruh kebutuhan yang diperlukan dan mencatak tanda terima persediaan rangkap tiga. Tanda terima persediaan pertama akan disimpan oleh bagian administrasi lalu yang ke-dua diberikan kepada bagian gudang dan tanda terima persediaan yang ke-tiga akan diserahkan kepada pegawai.

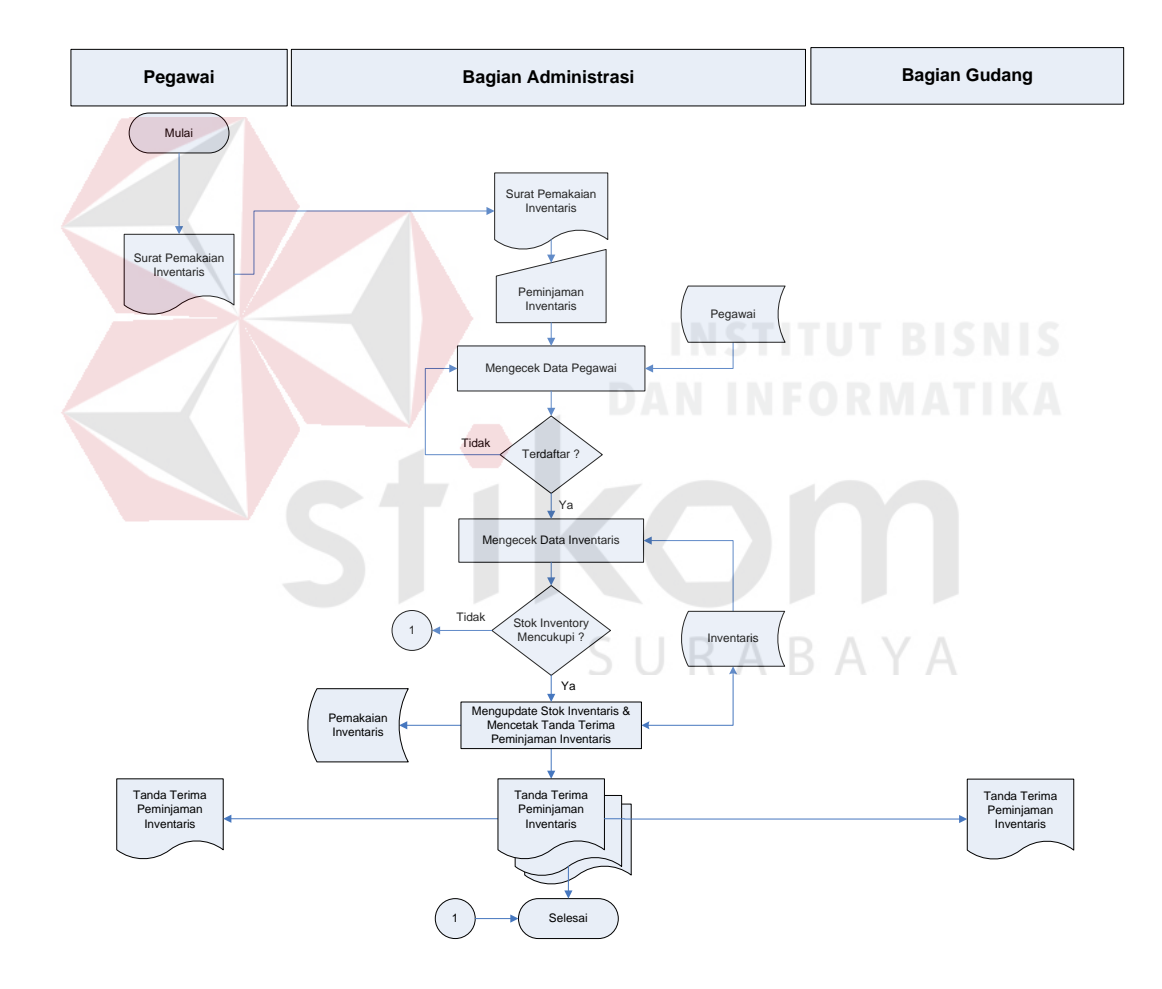

Gambar 4.5 *System Flow* Pemakaian Persediaan

#### **c)** *System Flow* **Pengembalian Persediaan**

Transaksi pengembalian persediaan terjadi ketika pegawai mendatangi bagian administrasi dengan membawa tanda terima persediaan. *User* harus memasukkan data pegawai untuk dilakukan pengecekan oleh sistem, jika data sesuai maka seluruh data pengembalian akan disimpan dan dicetak tanda pengembalian persediaan rangkap tiga.

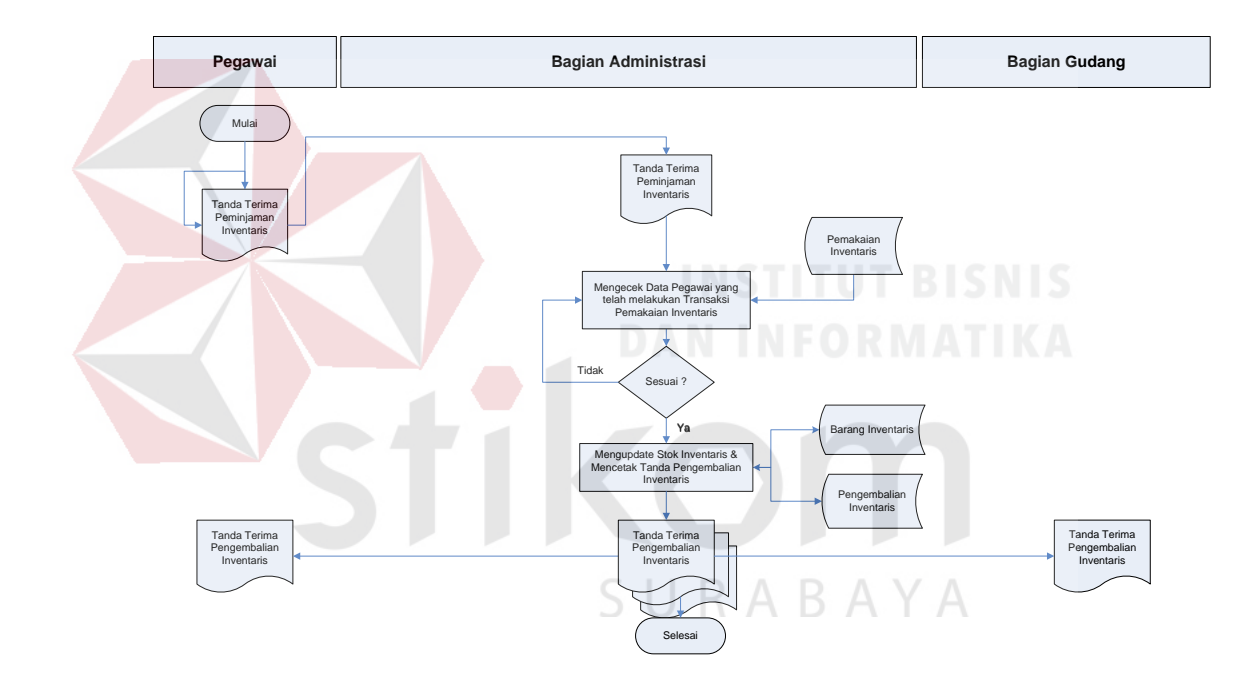

Gambar 4.6 *System Flow* Pengembalian Persediaan

#### **4.2.3** *Context* **Diagram**

*Context* diagram adalah gambaran menyeluruh dari data *flow* diagram (DFD). Dimana dalam *context* diagram ini dapat dilihat gambaran umum dari aplikasi inventarisasi pada PT. Rancang Persada Surabaya yaitu berupa data – data apa saja yang dibutuhkan dan dikeluarkan oleh setiap pihak yang berpengaruh dalam setiap proses didalamnya. Adapun gambar *context* diagram tersebut dapat dilhat pada gambar 4.5

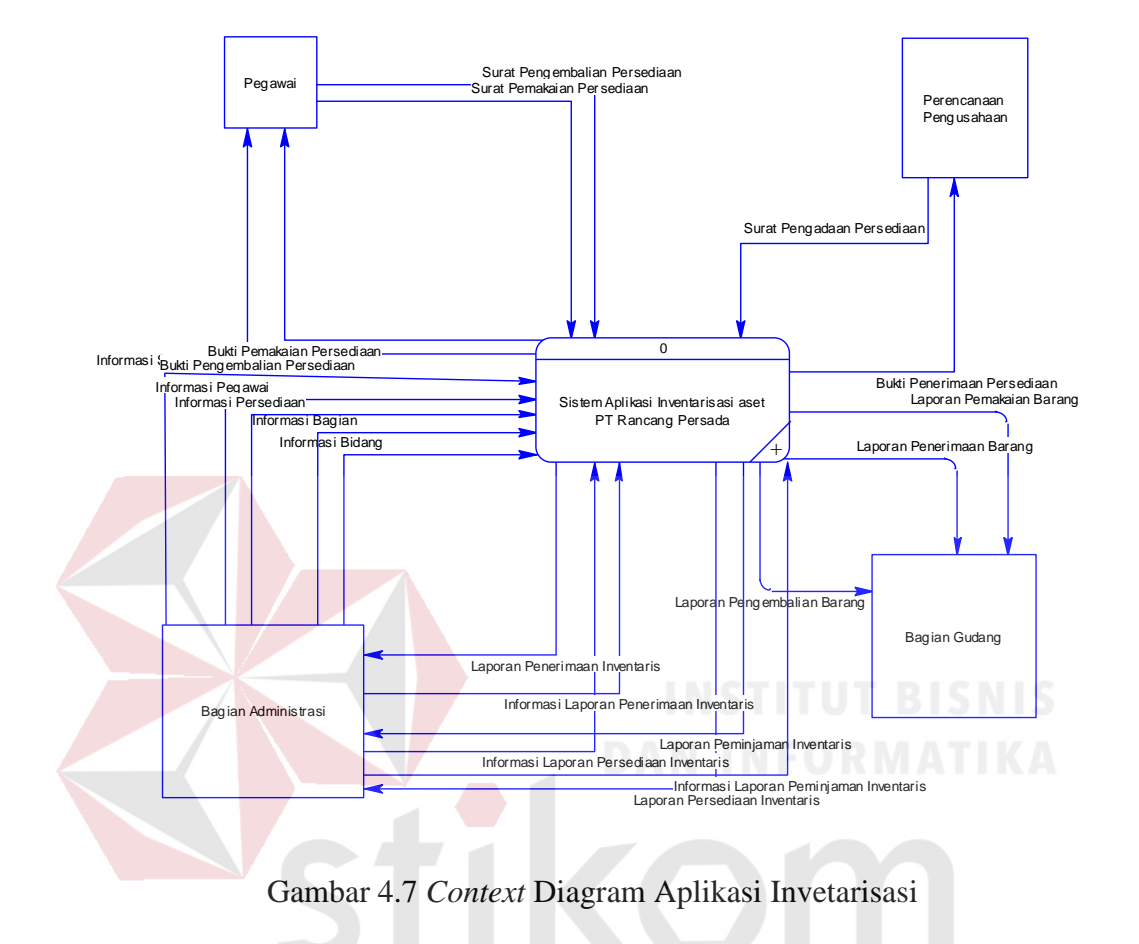

**4.2.4** *Hierarcy Input* **Proses** *Output* **(HIPO)** 

Berikut ini adalah struktur HIPO dari Aplikasi Inventarisasi pada PT. Rancang Persada Surabaya. Dalam HIPO tersebut digambarkan secara global proses – proses yang ada didalam sistem yang dibuat.

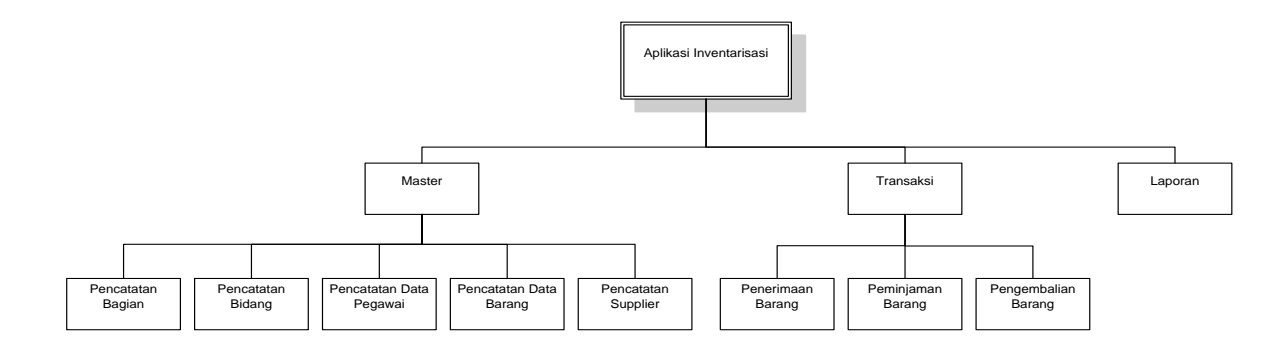

Gambar 4.8 HIPO Aplikasi Inventarisasi

#### **4.2.5 Data** *Flow* **Diagram**

Berikut ini adalah Data *Flow* Diagram pada aplikasi inventarisasi pada PT. Rancang Persada Surabaya. Data *Flow* Diagram dibawah ini terdapat dua level yaitu data *flow* diagram level 0 dan level 1. Dalam Data *Flow* Diagram level 0 digambarkan secara global proses – proses apa saja yang ada didalam sistem aplikasi inventarisasi seperti mengelola data, membuat laporan dan melakukan transaksi.

Dalam data *flow* diagram level 1 digambarkan secara lebih detil prosesproses yang ada dalam proses utama yang ada dalam Data *Flow* Diagram level 0 yakni proses mengelola data, melakukan transaksi, dan membuat laporan. Tabel yang terlihat antara lain pegawai, persediaan, bagian, bidang, kota, *supplier*, penerimaan persediaan, detil penerimaan persediaan, pemakaian persediaan, detil pemakaian persediaan, detil pemakaian persediaan temp, pengembalian persediaan, dan detil pengembalian persediaan yang ada pada PT. Rancang Persada Surabaya.

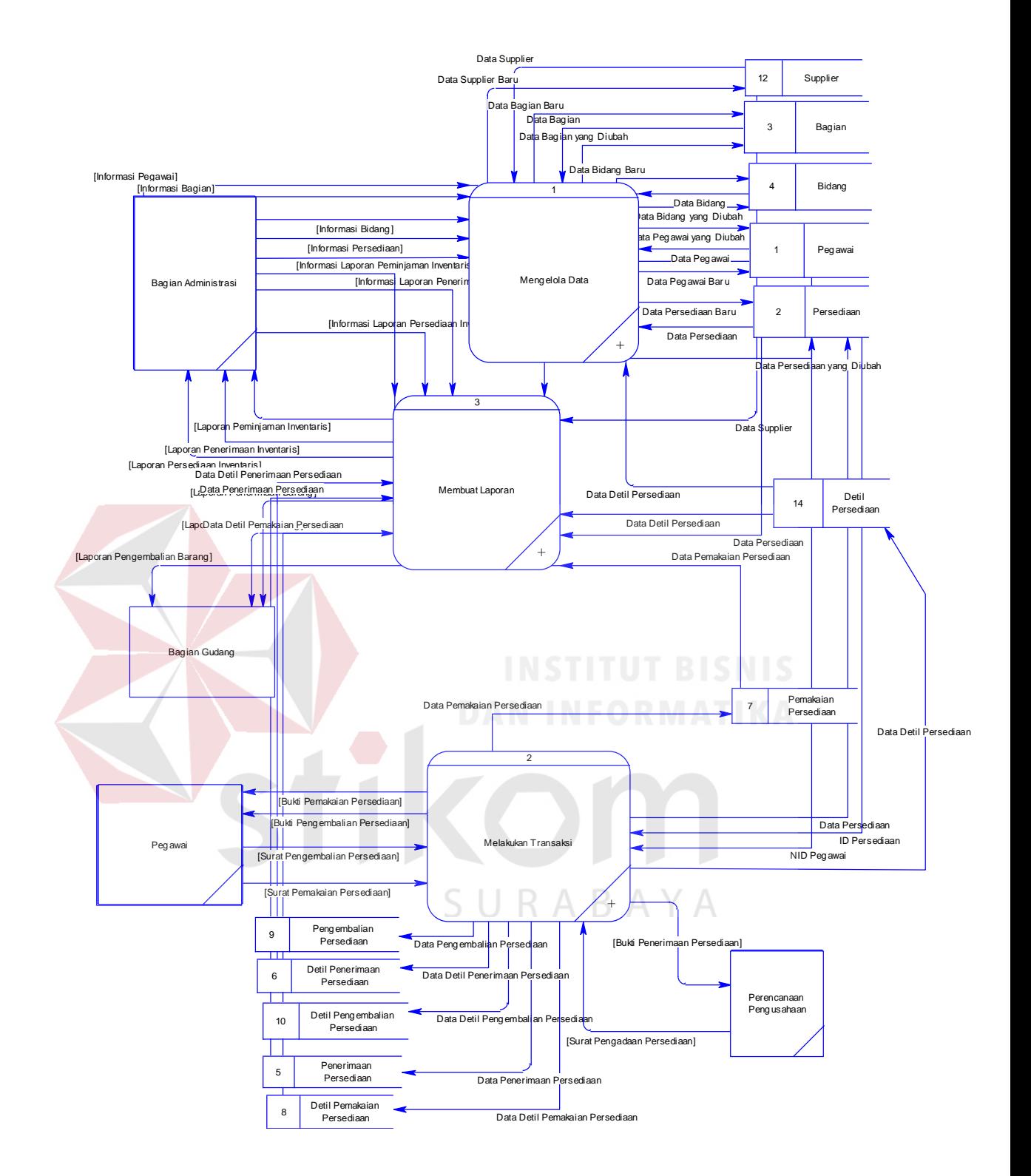

Gambar 4.9 DFD level 0 Aplikasi Inventarisasi

Pada DFD level 1 proses mengolah data terdapat 5 (lima) sub proses, yaitu mengelola data bagian, bidang, pegawai, persediaan, dan *supplier*. Sub proses mengelola data bagian berfungsi untuk mengelola data-data bagian. Sub proses mengelola data bidang berfungsi untuk mengelola data-data bidang. Sub proses mengelola data pegawai berfungsi untuk mengelola data-data pegawai yang telah terdaftar. Sub proses mengelola data persediaan berfungsi untuk mengelola datadata persediaan yang telah tersimpan. Dan sub proses mengelola data *supplier* berfungsi untuk mengelola data-data *supplier* yang telah terdaftar.

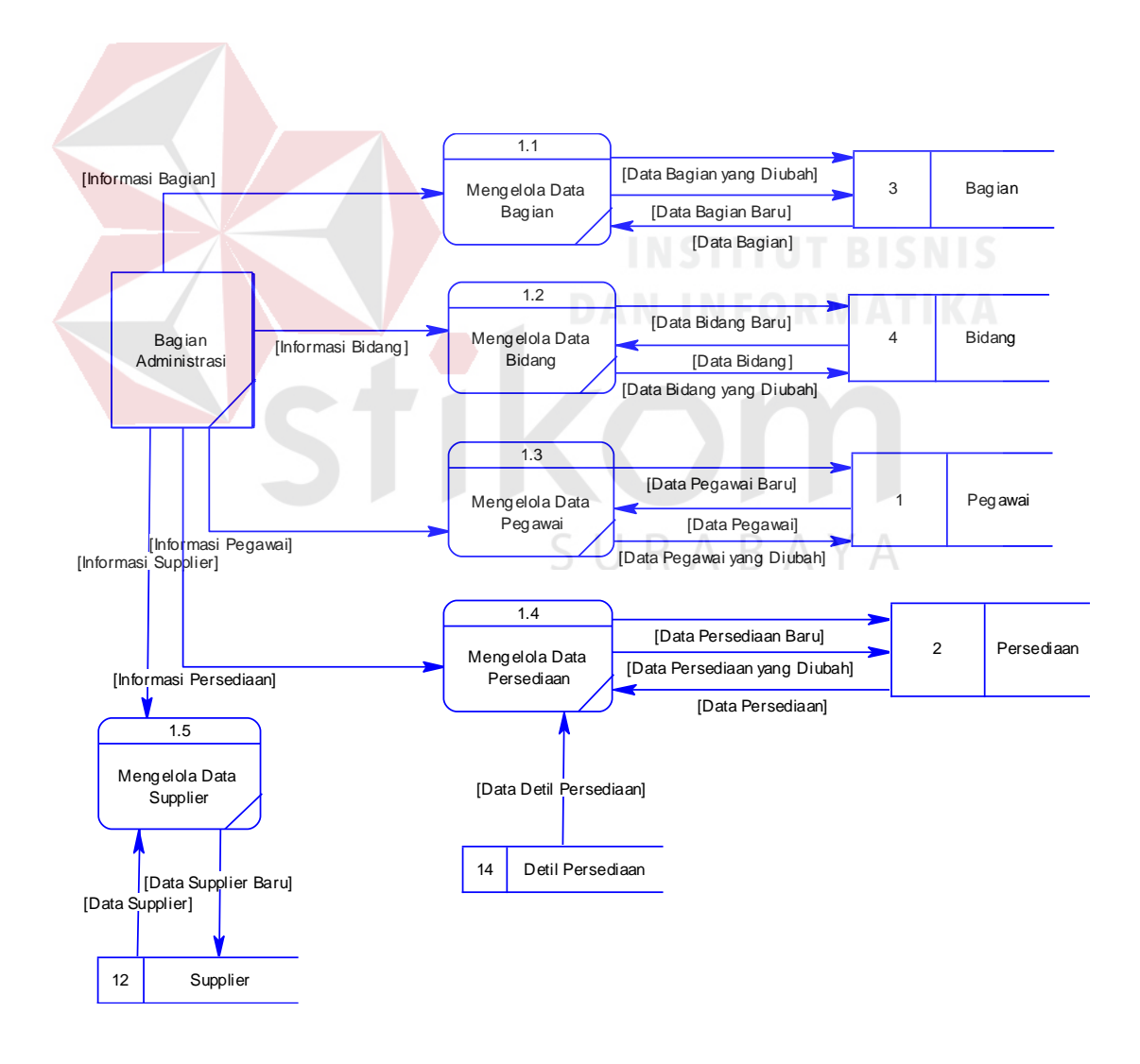

Gambar 4.10 DFD Level 1 Proses Mengolah Data

Pada gambar 4.17 tersebut digambarkan proses transaksi yang dapat dilakukan oleh *user*. Ketika *user* yang berhasil masuk ke dalam sistem, maka *user* tersebut dapat melakukan penerimaan persediaan ketika pegawai dari bagian Perencanaan Pengusahaan memberikan surat pengadaan persediaan. *User* tersebut pun juga dapat melayani pegawai yang akan melakukan pemakaian dan pengembalian persediaan.

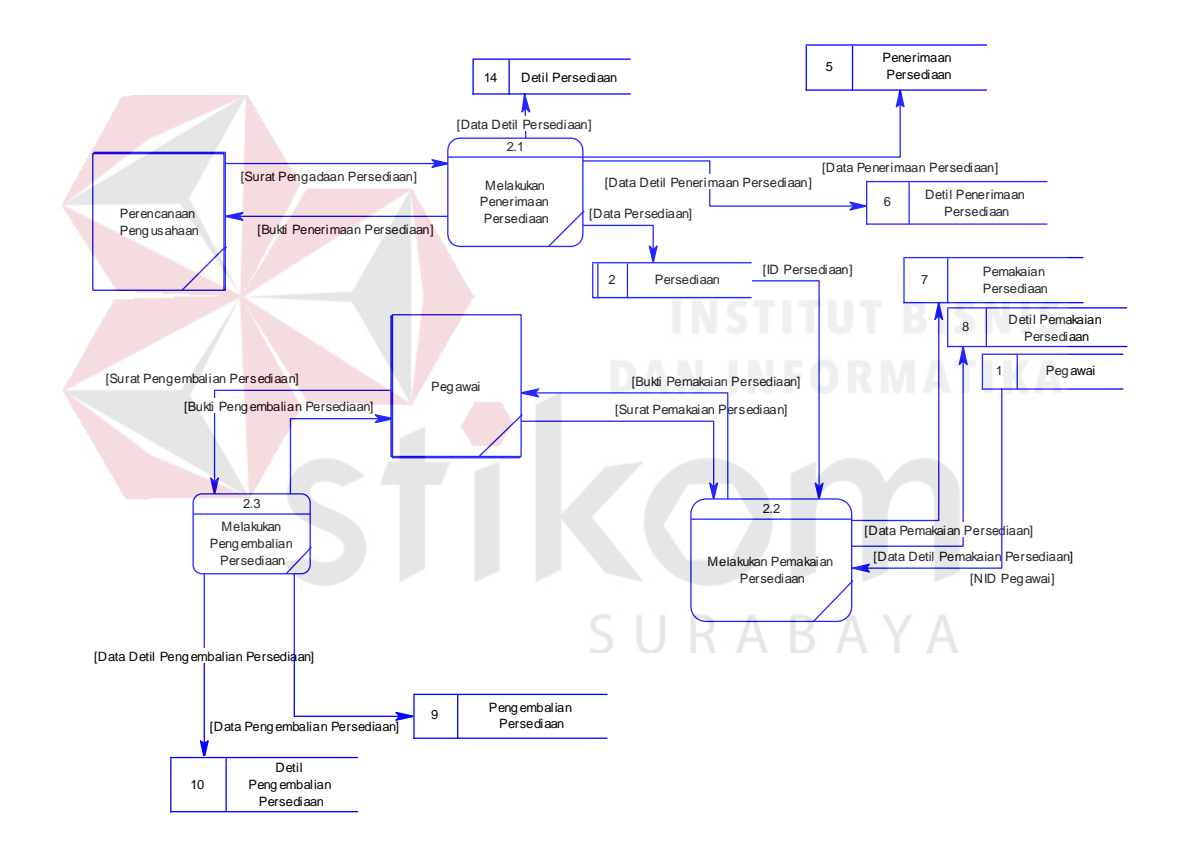

Gambar 4.11 DFD Level 1 Proses Melakukan Transaksi

Pada DFD level 1 proses membuat laporan ini berguna untuk mencetak laporan penerimaan barang, laporan pemakaian barang, dan laporan pengembalian barang. Proses ini berawal ketika bagian administrasi menentukan kriteria laporan

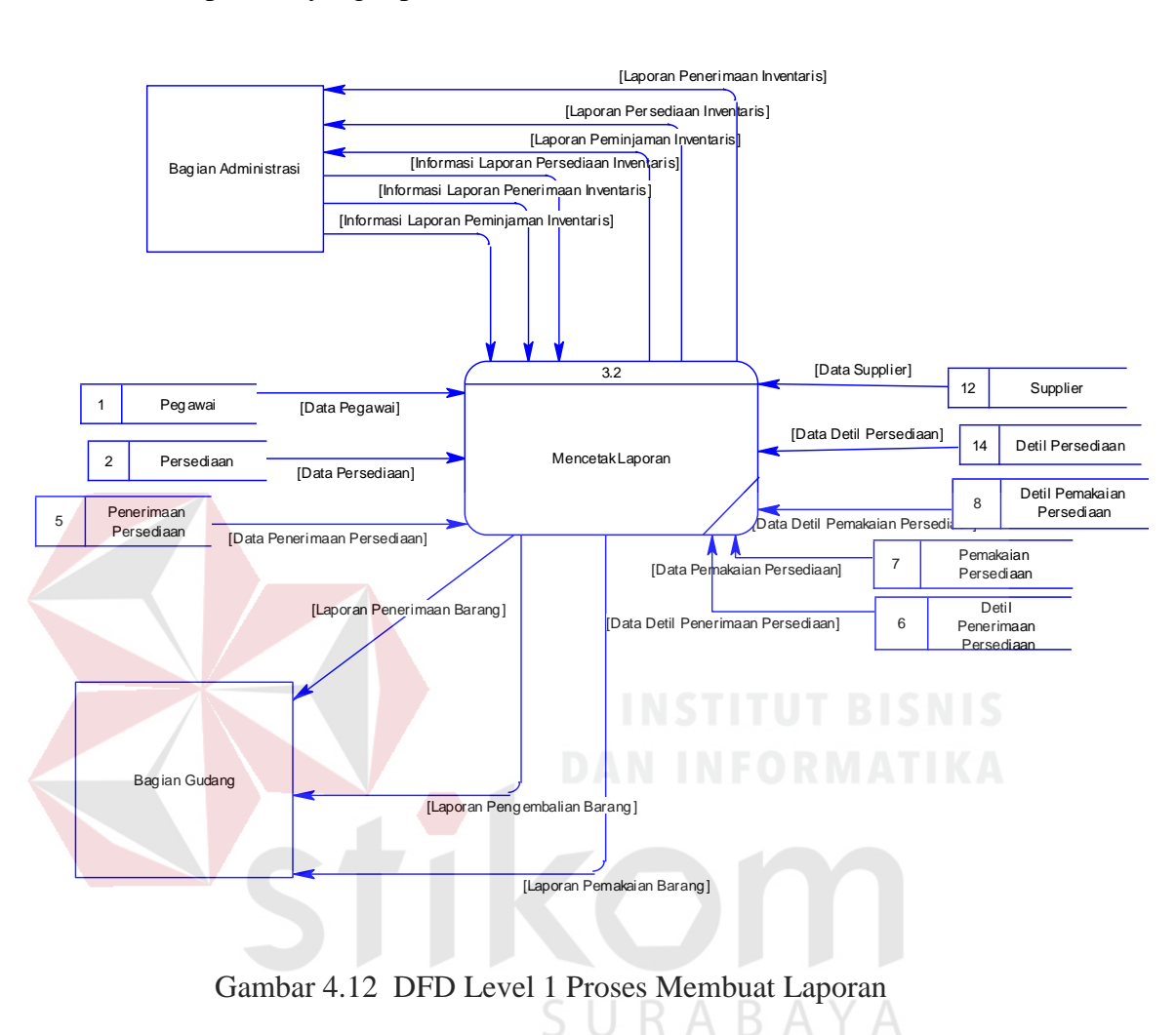

yang akan dicetak. Kriteria laporan yang dimaksud adalah jenis laporan yang tersedia serta periode yang dipilih.

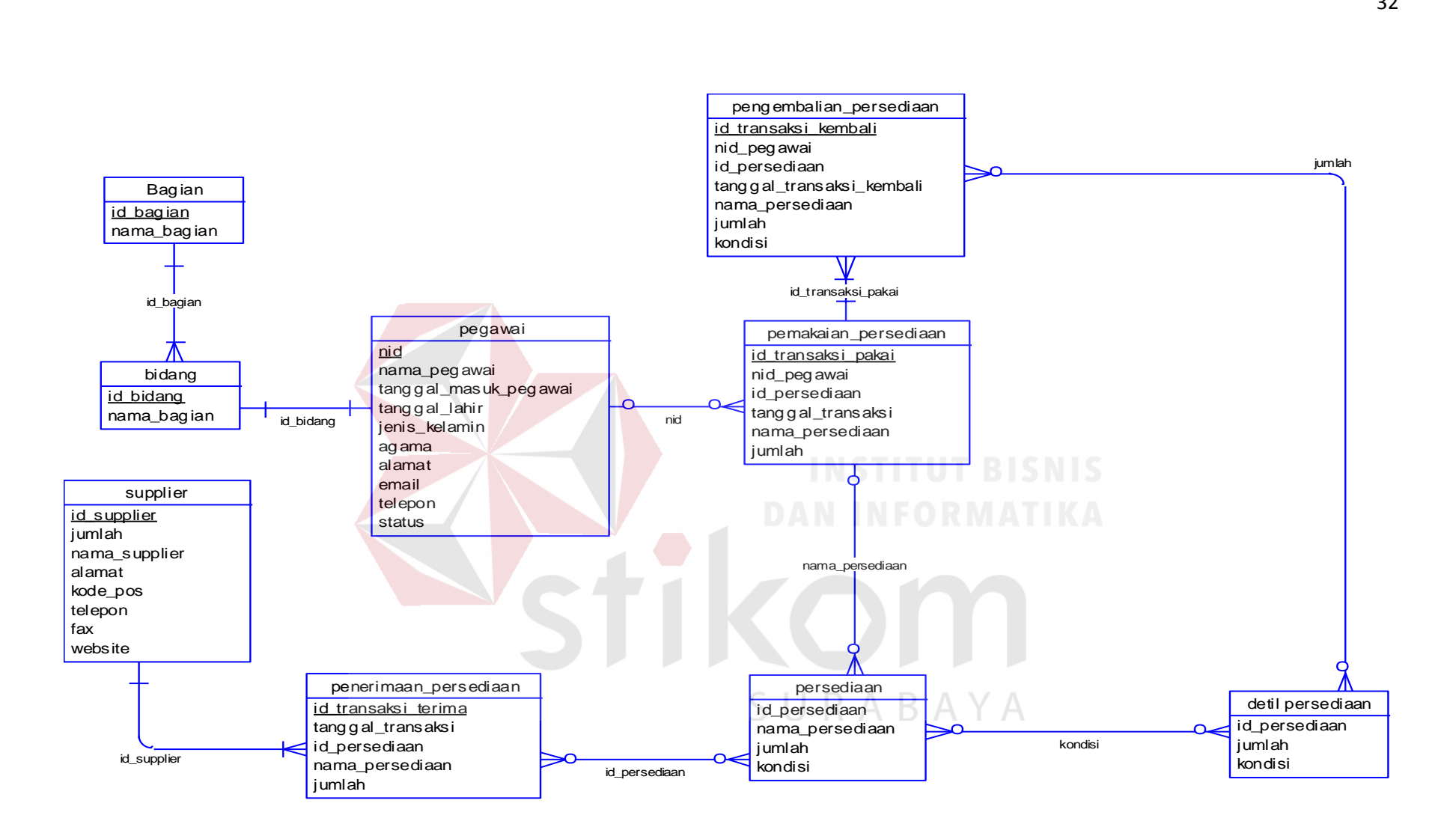

Gambar 4.13 CDM

32

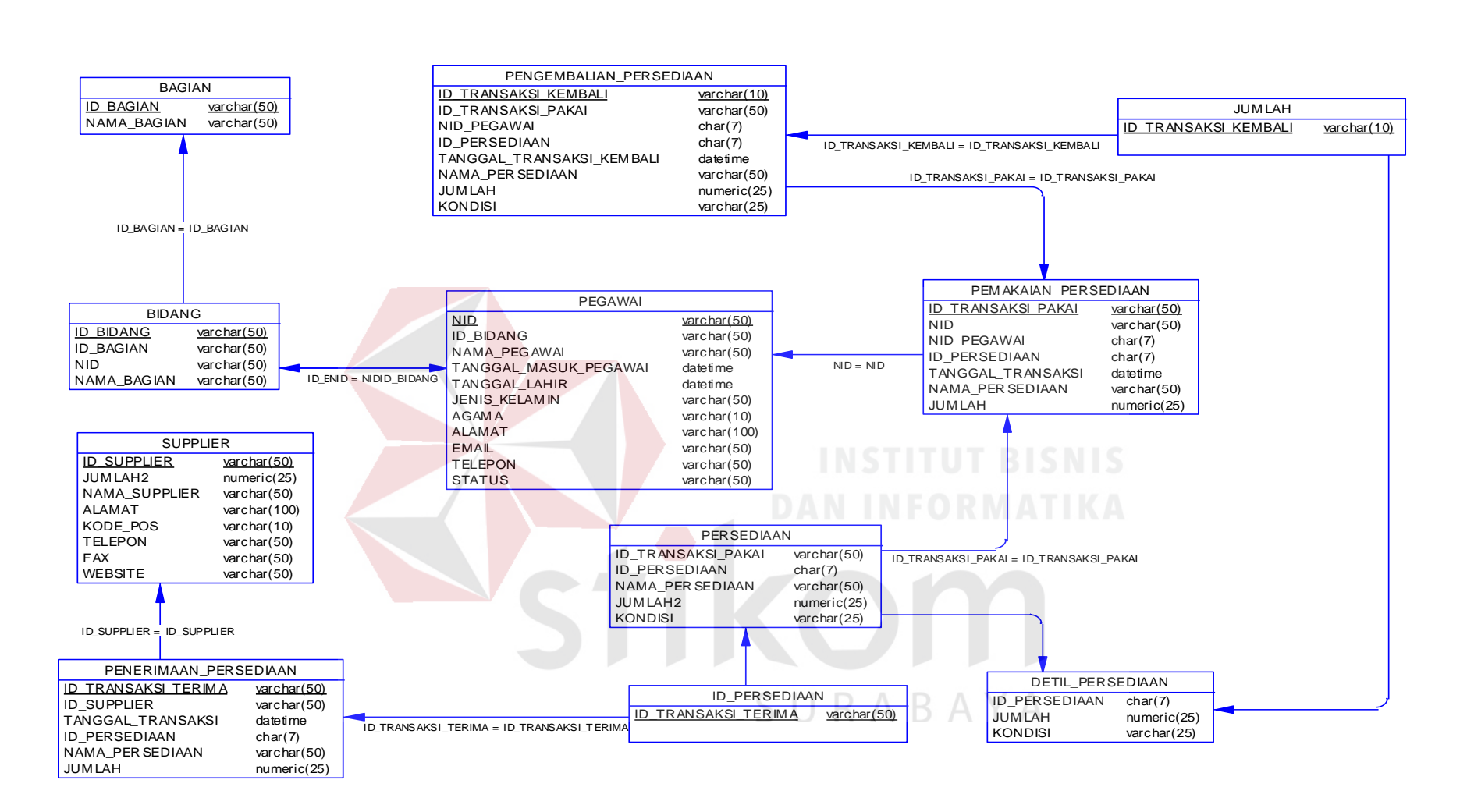

Gambar 4.14 PDM

Struktur tabel pada Sistem Aplikasi Inventarisasi Aset pada PT. Rancang Persada

Surabaya adalah sebagai berikut:

a. Tabel User

*Primary Key* : User\_name

*Foreign Key* : -

Fungsi : Untuk memulai menjalankan aplikasi

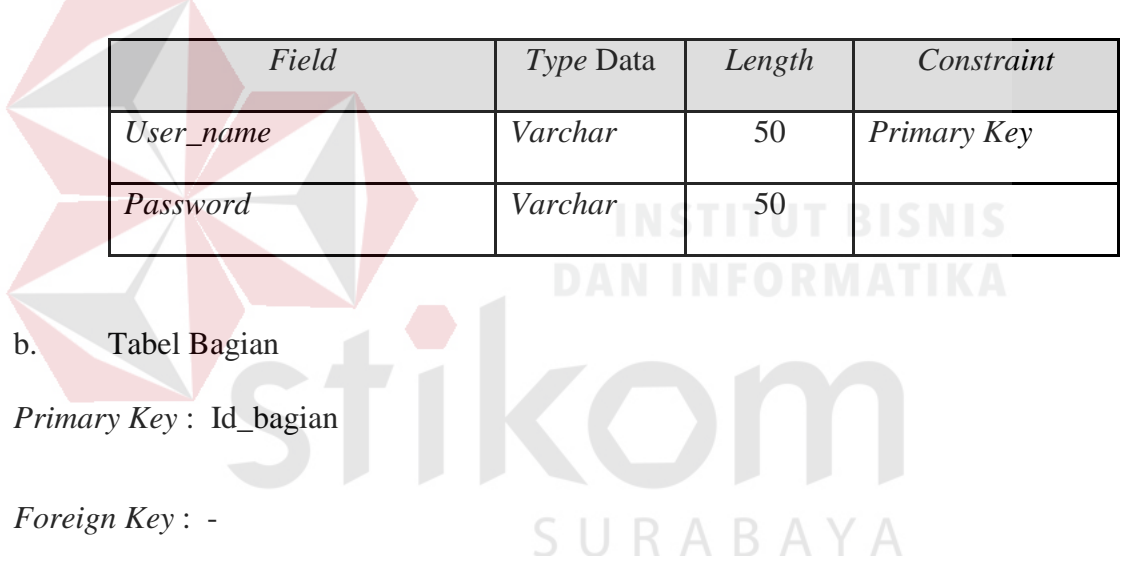

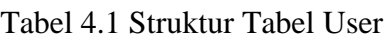

Fungsi : Menyimpan data bagian pekerjaan

Tabel 4.2 Struktur Tabel Bagian

| Field       | <i>Type</i> Data | Length | Constraint  |  |  |
|-------------|------------------|--------|-------------|--|--|
| Id_bagian   | Varchar          | 50     | Primary Key |  |  |
| Nama_bagian | Varchar          | 50     |             |  |  |

#### c. Tabel Bidang

*Primary Key* : Id\_bidang

## *Foreign Key* : Id\_bagian *reference* dari Tabel Bagian, Nid *reference* Dari Tabel Pegawai

#### Fungsi : Menyimpan data bidang dari bagian pekerjaan

|                         | Field       | Type Data    | Length | Constraint              |  |  |  |
|-------------------------|-------------|--------------|--------|-------------------------|--|--|--|
|                         | Id_bidang   | Varchar      | 50     | Primary Key             |  |  |  |
|                         | Id_bagian   | 5<br>Varchar |        | Foreign Key             |  |  |  |
|                         | Nid         | Varchar      | 50     | Foreign Key<br>$\cdots$ |  |  |  |
|                         | Nama_bidang | Varchar      | 50     |                         |  |  |  |
|                         |             |              |        |                         |  |  |  |
| Tabel Pegawai<br>d.     |             |              |        |                         |  |  |  |
| Primary Key: Nid<br>A B |             |              |        |                         |  |  |  |

Tabel 4.3 Struktur Tabel Bidang

*Foreign Key* : id\_bidang *reference* dari Tabel Bidang, Id\_kota *reference* dari Tabel Kota

Fungsi : Menyimpan data pegawai

Tabel 4.4 Struktur Tabel Pegawai

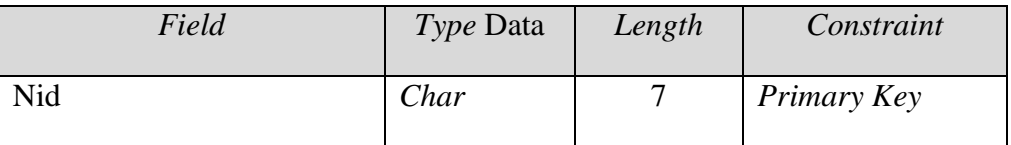

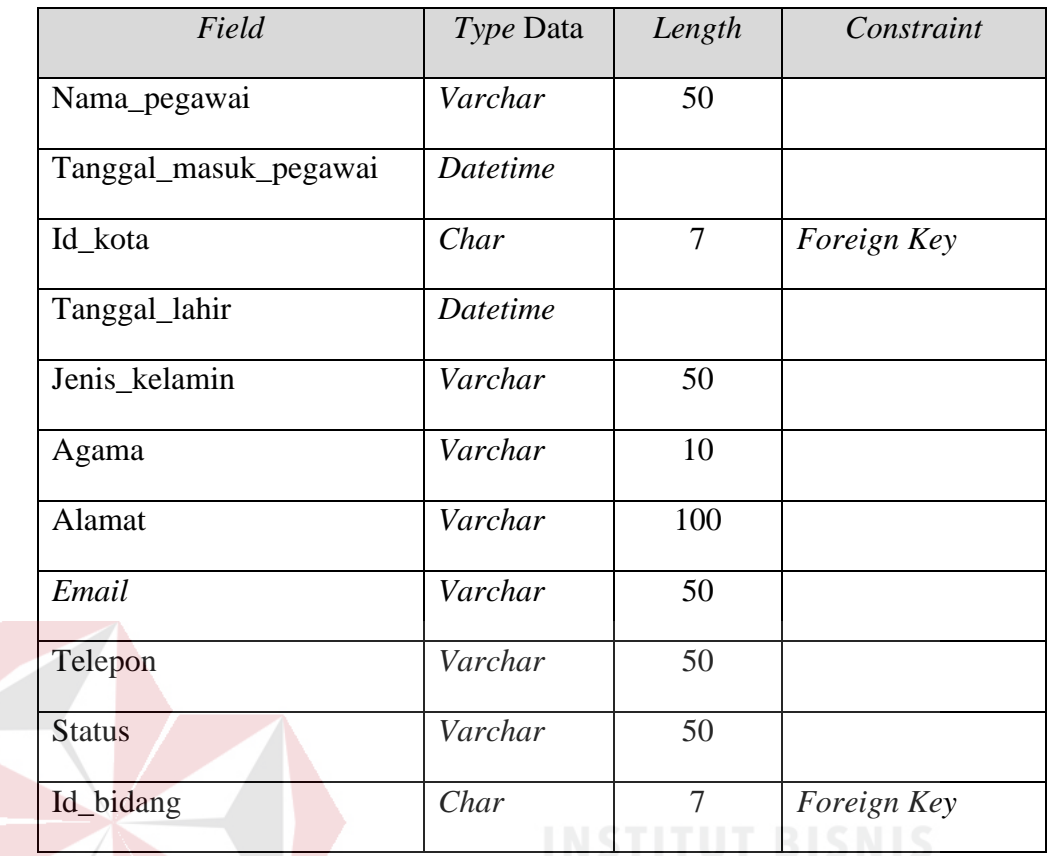

e. Tabel *Supplier*

*Primary Key* : Id\_*supplier*

*Foreign Key* : Id\_kota *reference* dari Tabel Kota  $\wedge$ B

Fungsi : Menyimpan data *supplier*

Tabel 4.5 Struktur Tabel *Supplier*

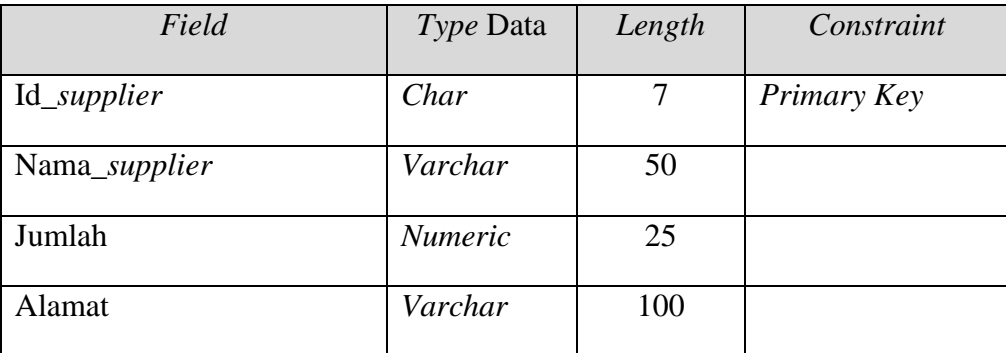

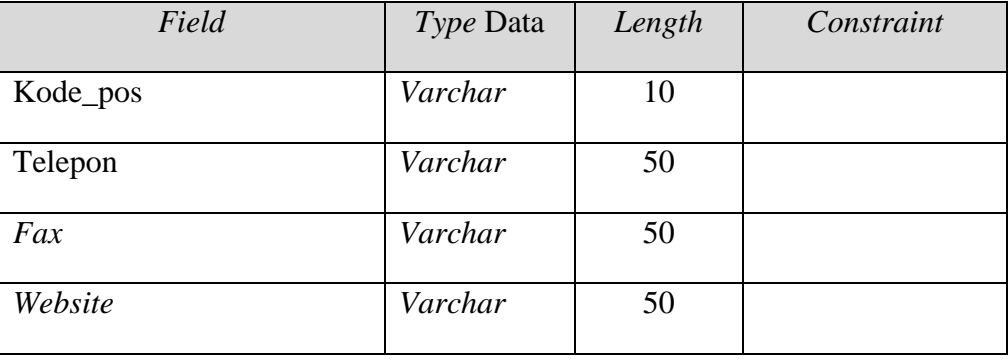

#### f. Tabel Persediaan

*Primary Key* : Id\_persediaan

*Foreign Key* : -

Fungsi : Menyimpan data persediaan

|                 | Tabel 4.6 Struktur Tabel Persediaan<br><b>DAN INFORMATIKA</b> |        |             |  |  |  |  |
|-----------------|---------------------------------------------------------------|--------|-------------|--|--|--|--|
| Field           | Type Data                                                     | Length | Constraint  |  |  |  |  |
|                 |                                                               |        |             |  |  |  |  |
| Id_persediaan   | Varchar                                                       | 50     | Primary Key |  |  |  |  |
| Nama_persediaan | Varchar                                                       | 50     |             |  |  |  |  |
| Jumlah          | Numeric                                                       | 25     |             |  |  |  |  |
| Kondisi         | Varchar                                                       | 50     |             |  |  |  |  |

### g. Tabel Penerimaan\_persediaan

*Primary Key* : Id\_transaksi

*Foreign Key* : Id\_*supplier* reference dari Tabel *Supplier*

Fungsi : Menyimpan data penerimaan persediaan

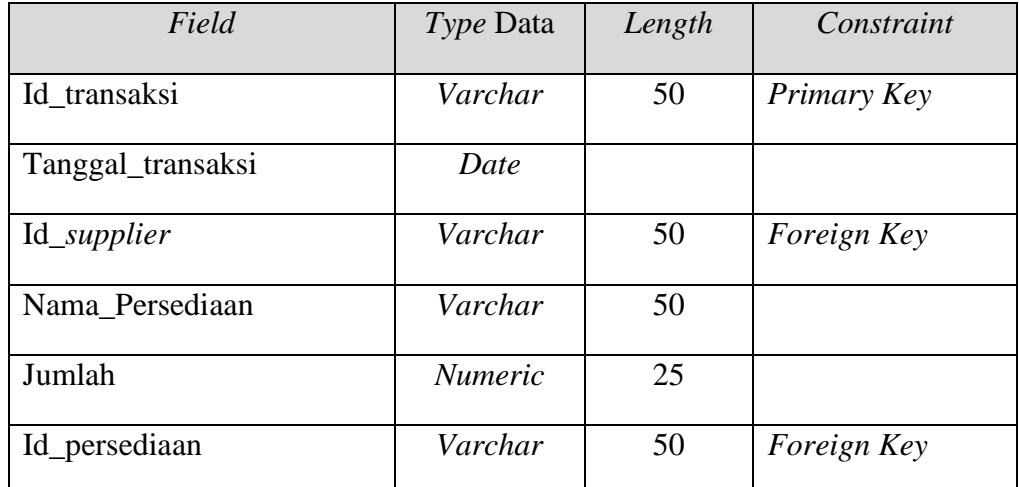

#### Tabel 4.7 Struktur Tabel Penerimaan\_persediaan

h. Tabel Pemakaian\_persediaan

*Primary Key* : Id\_transaksi

*Foreign Key* : Nid *reference* dari Tabel Pegawai

Fungsi : Menyimpan data pemakaian persediaan

### Tabel 4.8 Struktur Tabel Pemakaian\_persediaan

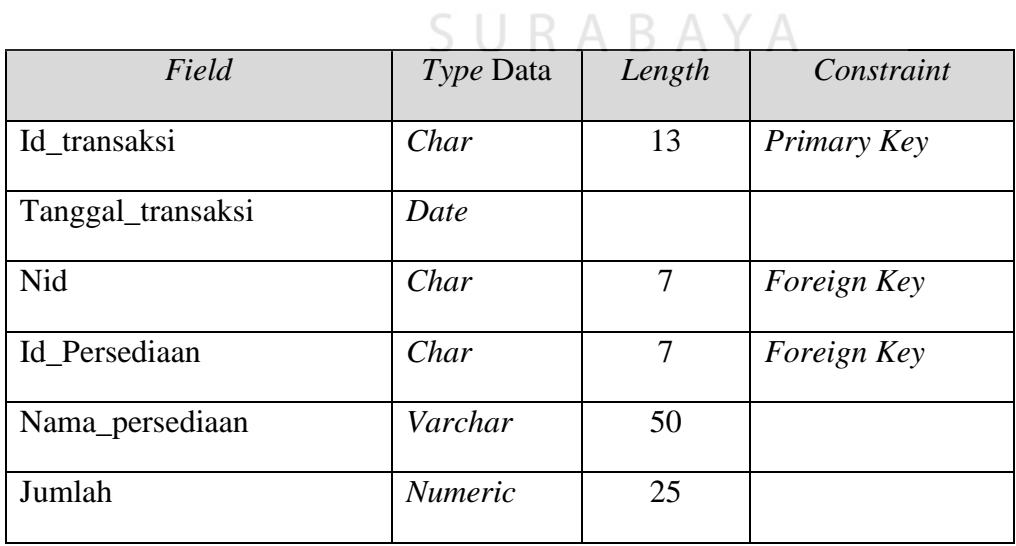

i. Tabel Pengembalian Persediaan

Primary Key : Id\_transaksi\_kembali

Foreign Key : Id\_transaksi *reference* dari Tabel Pemakaian\_persediaan

Fungsi : Menyimpan data pengembalian persediaan

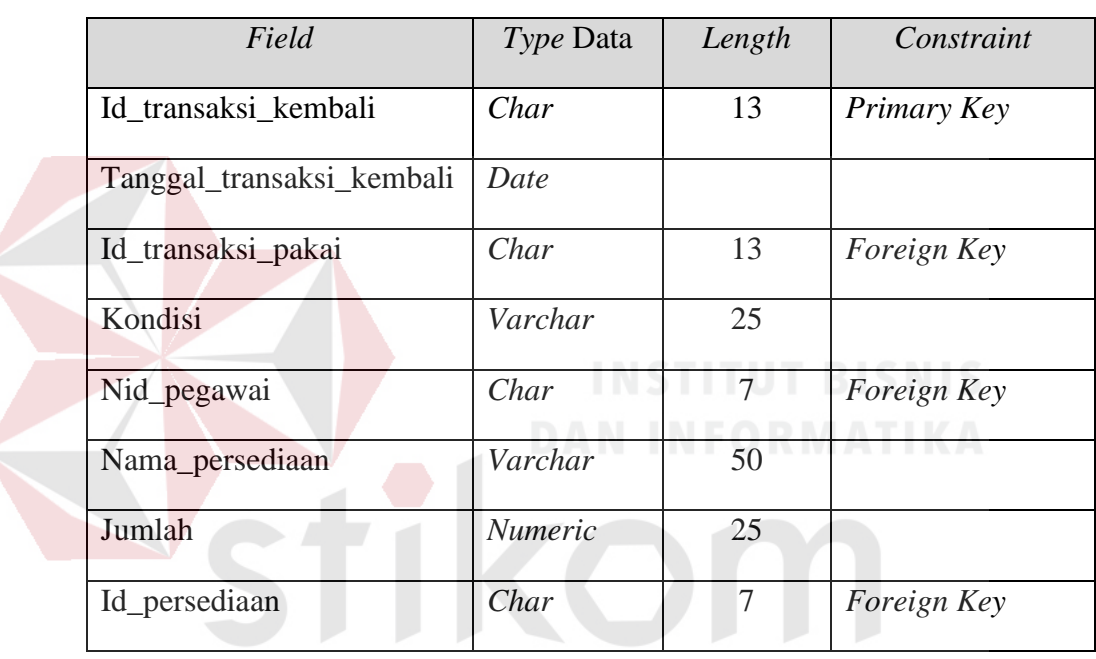

SURABAYA

Tabel 4.9 Struktur Tabel Pengembalian Persediaan

o. Tabel Detil\_persediaan

*Primary Key* : Nomor

*Foreign Key* : Id\_persediaan *reference* dari Tabel Persediaan,

Fungsi : Menyimpan data detil persediaan yang ada

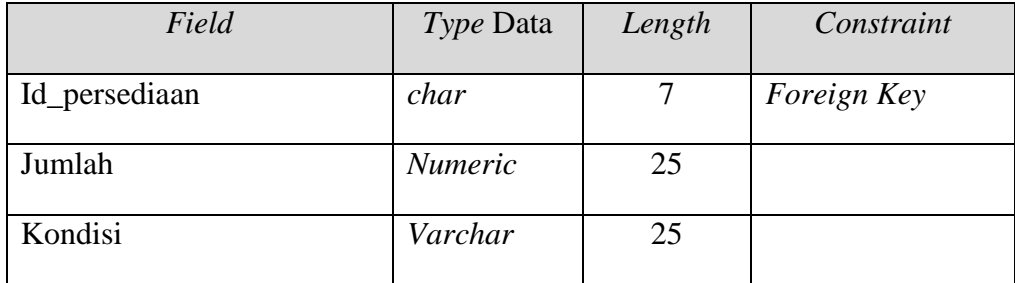

#### Tabel 4.10 Struktur Tabel Detil\_persediaan

#### 2. Desain *Input Output*

 Desain *input output* digunakan untuk memberikan gambaran terhadap desain halaman aplikasi berbasis desktop yang akan dibangun. Berikut ini desain *input output* dari Sistem Aplikasi Inventarisasi Aset pada PT. Rancang Persada Surabaya.

#### a. Halaman *Login*

 Halaman ini merupakan tampilan dari aplikasi yang nantinya akan dijalankan. Pada halaman ini pegawai dari bagian Administrasi sebagai *user* sistem memasukkan *username* dan *password* kemudian menekan tombol login. Apabila *username* dan *password* tersebut sudah benar maka *user* dapat membuka halaman yang lainnya.

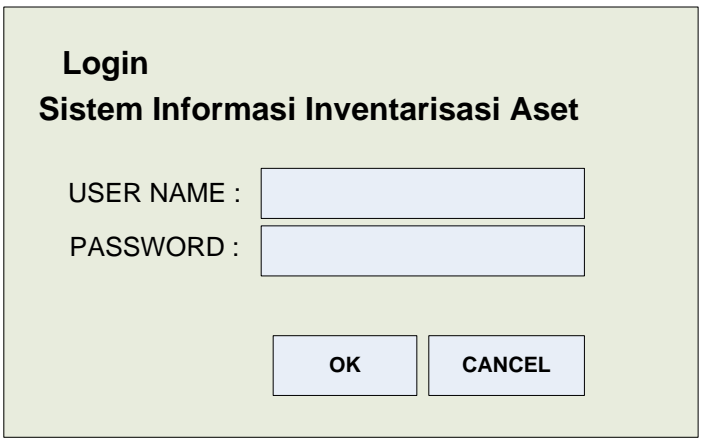

Gambar 4.15 Halaman *Login*

#### b. Halaman Utama

 Halaman ini akan tampil ketika *user* berhasil masuk ke aplikasi. Menu yang akan ditampilkan sesuai dengan kedudukan *user* yang masuk. Misalkan yang masuk adalah seorang admin maka *user* tersebut dapat melihat seluruh menu yang

tersedia.

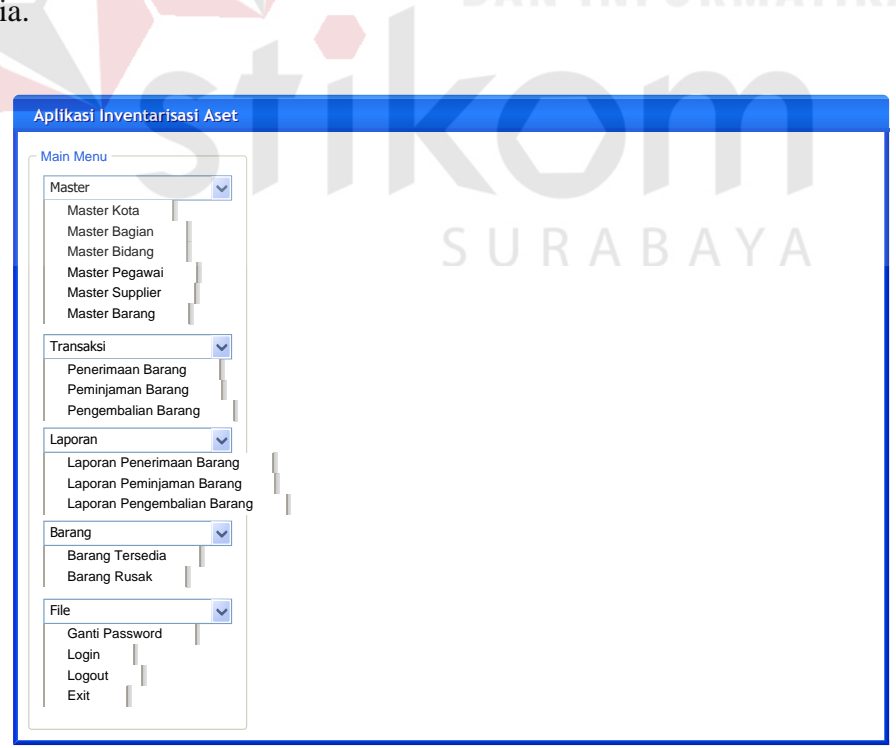

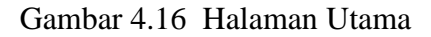

#### c. Halaman Ganti *Password*

 Halaman ini merupakan salah satu fitur tambahan yang berguna untuk mengganti *password* milik *user* yang bersangkutan demi keamanan. Fitur ini dapat diakses seteleh *user* berhasil masuk ke dalam aplikasi. Penggantian *password* secara berkala akan membuat rumit pihak lain untuk mengetahui *password* milik *user* yang bersangkutan.

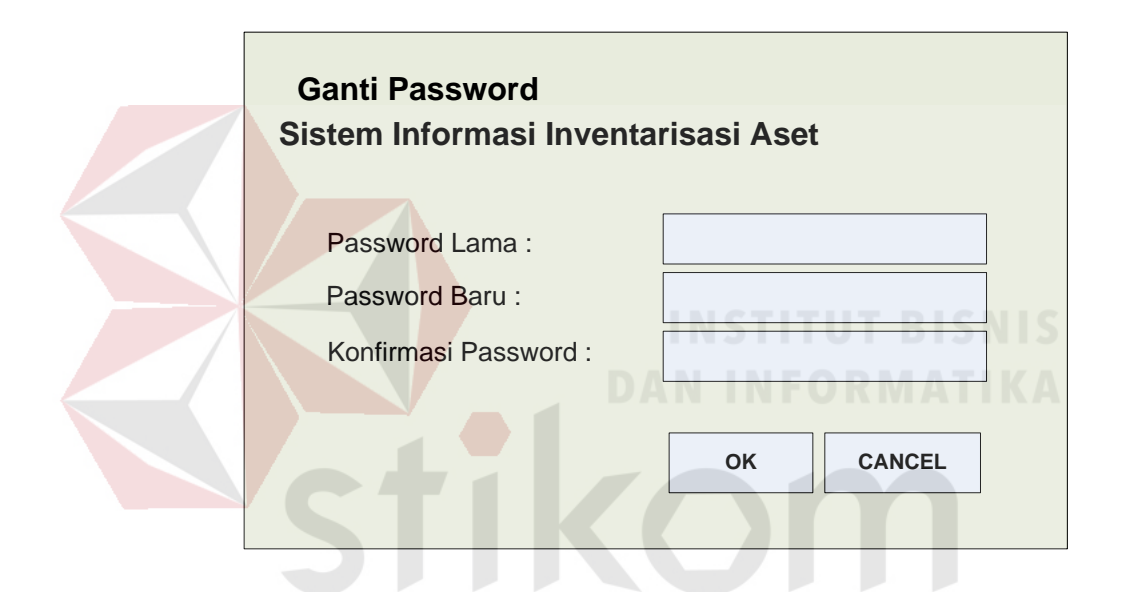

Gambar 4.17 Halaman Ganti *Password*

#### d. Halaman Penerimaan Persediaan

 Halaman ini digunakan untuk menyimpan transaksi penerimaan persediaan. Untuk menggunakan halaman ini, *user* harus mengisi seluruh field yang ada secara lengkap. Pada halaman ini *user* tidak perlu memasukkan nama *supplier* secara lengkap, cukup dengan huruf awalan nama *supplier* lalu sistem akan melakukan *filtering* secara otomatis dan memberikan pilihan nama *supplier* yang dimaksudkan. Ketika tombol simpan diklik maka data tersebut akan langsung tersimpan ke dalam *database*. Apabila user ingin menghapus isi field yang baru saja dimasukkan, dapat dilakukan dengan mengeklik tombol batal. Sedangkan untuk mengakhiri transaksi, dapat mengeklik tombol selesai dan akan dicetak tanda pengadaan material persediaan.

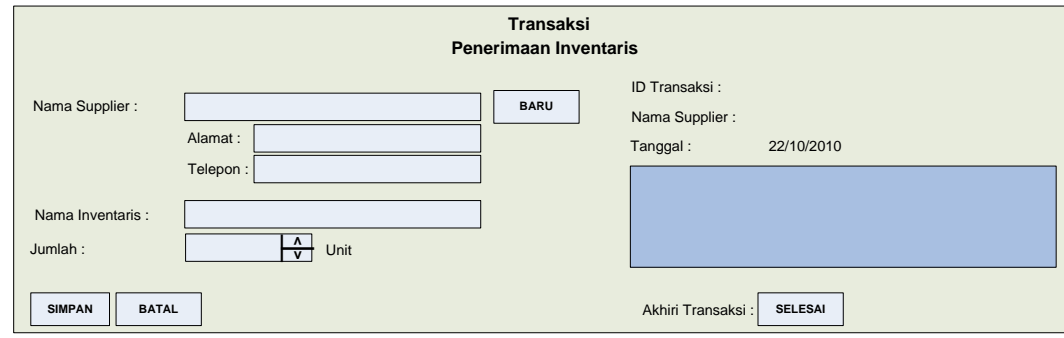

#### Gambar 4.18 Halaman Penerimaan Persediaan

Sedangkan untuk mengakhiri transaksi peminjaman persediaan ini, dapat mengeklik tombol selesai dan akan langsung dicetak tanda terima persediaan.

e. Halaman Pemakaian Persediaan Inventaris

 Halaman ini digunakan untuk menyimpan transaksi pemakaian persediaan inventaris. Untuk menggunakan halaman ini, *user* harus mengisi seluruh field yang ada secara lengkap. Pada halaman ini *user* tidak perlu memasukkan nama atau nid pegawai secara lengkap, cukup dengan huruf awalan nama pegawai atau nomor awal nid pegawai, lalu sistem akan melakukan *filtering* secara otomatis dan memberikan pilihan nama pegawai atau nid pegawai yang dimaksudkan.

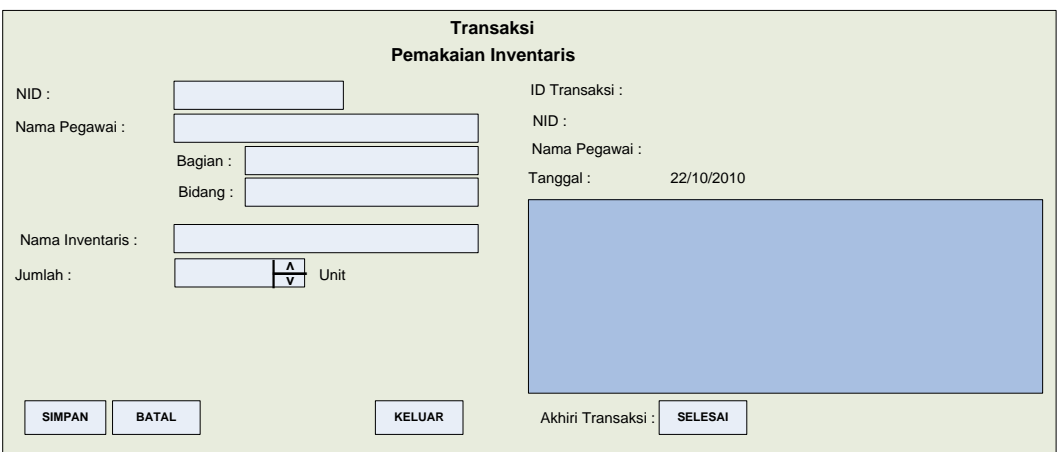

Gambar 4.19 Halaman Pemakaian Persediaan

Ketika tombol simpan diklik maka data tersebut akan langsung tersimpan ke dalam *database*. Apabila *user* ingin menghapus isi *field* yang baru saja dimasukkan, dapat dilakukan dengan mengeklik tombol batal. Sedangkan untuk mengakhiri transaksi, dapat mengeklik tombol selesai dan akan dicetak tanda terima persediaan. Sedangkan untuk mengakhiri transaksi peminjaman persediaan ini, dapat mengeklik tombol selesai dan akan langsung dicetak tanda terima persediaan.

# f. Halaman Pengembalian Persediaan  $\cup$  R A B A Y A

 Halaman ini digunakan untuk menyimpan transaksi pengembalian persediaan. Untuk menggunakan halaman ini, user harus mencari data pegawai yang memakai persediaan beserta detil-detilnya. Dalam hal pencarian data tersebut, dilakukan *filtering* berdasarkan tahun, bulan, dan hari. Ketika tombol *view* diklik, maka akan ditampilkan data transaksi pemakaian persediaan yang dilakukan pegawai yang dimaksudkan. Ketika tombol batal sebelah kiri diklik, akan membersihkan seluruh *field* dan *view* transaksi. Ketika tombol simpan diklik maka data tersebut akan langsung tersimpan ke dalam *database*. Apabila *user* ingin menghapus isi *field* yang baru saja dimasukkan, dapat dilakukan dengan mengeklik tombol batal sebelah kanan.

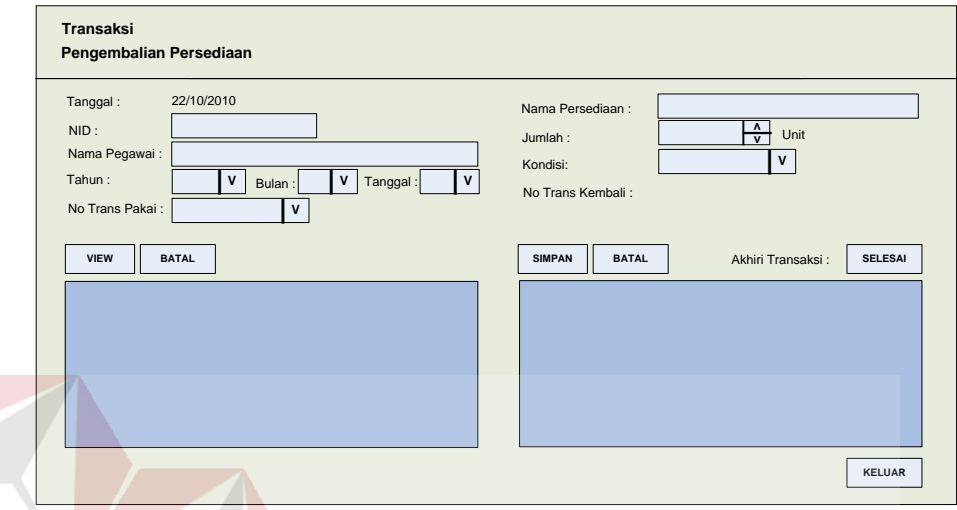

Gambar 4.20 Halaman Pengembalian Persediaan Inventaris

Sedangkan untuk mengakhiri transaksi pengembalian persediaan ini, dapat mengeklik tombol selesai dan akan langsung dicetak tanda penegmbalian SURABAYA persediaan.

#### **4.3 Mengimplementasi Sistem**

Sistem yang dipergunakan untuk dapat menjalankan program Sistem Aplikasi Inventarisasi Aset sebagai berikut.

- a. *Software* Pendukung
	- 1. Sistem Operasi *Microsoft Windows* 7
	- 2. *SQL Server* 2005 / *SQL Server* 2008
- b. *Hardware* Pendukung
- 1. *Microprocessor Pentium* IV atau lebih tinggi.
- 2. *VGA* dengan resolusi 800 x 600 atau lebih tinggi dan mendukung *Microsoft Windows*.
- 3. *RAM 1Gb MB* atau lebih tinggi.

#### **4.4 User** *Interface*

**1. Halaman** *Login*

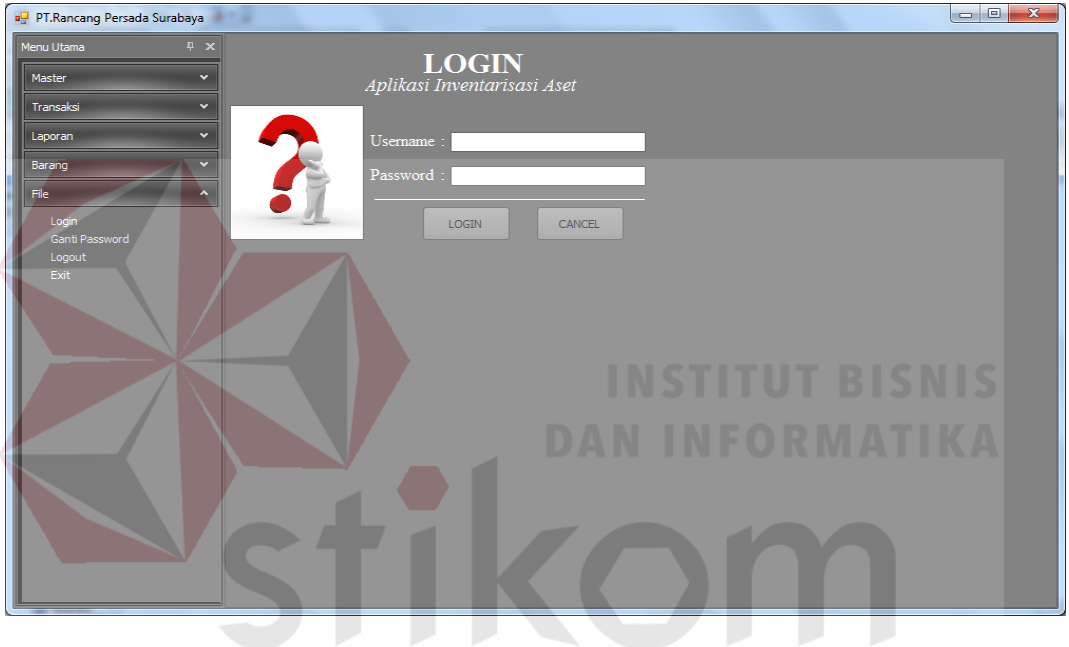

Gambar 4.21 Halaman *Login*

Halaman *login* ini adalah halaman pertama kali aplikasi ini dijalankan. Ketika tombol *login* diklik, maka akan dilakukan pengecekan terhadap *user* yang masuk. Jika berhasil masuk, maka akan dihubungkan ke halaman utama.

#### **2. Halaman Utama**

| pu PT.Rancang Persada Surabaya   | $\overline{\phantom{a}}$ |  | ٠ | <b><i>Auditorial Auditorial</i></b> | <b>Security</b> | <b>Black College</b> | $\Box$ e<br>$\mathbf{x}$ |
|----------------------------------|--------------------------|--|---|-------------------------------------|-----------------|----------------------|--------------------------|
| $R_{\rm X}$<br>Menu Utama        |                          |  |   |                                     |                 |                      |                          |
| Master<br>$\hat{\phantom{a}}$    |                          |  |   |                                     |                 |                      |                          |
| Master Kota                      |                          |  |   |                                     |                 |                      |                          |
| Master Bagian                    |                          |  |   |                                     |                 |                      |                          |
| Master Bidang                    |                          |  |   |                                     |                 |                      |                          |
| Pegawai                          |                          |  |   |                                     |                 |                      |                          |
| Master Supplier                  |                          |  |   |                                     |                 |                      |                          |
| Master Barang                    |                          |  |   |                                     |                 |                      |                          |
| Transaksi<br>$\hat{\phantom{a}}$ |                          |  |   |                                     |                 |                      |                          |
| Penerimaan Barang                |                          |  |   |                                     |                 |                      |                          |
| Pemakaian Barang                 |                          |  |   |                                     |                 |                      |                          |
| Pengembalian Barang              |                          |  |   |                                     |                 |                      |                          |
| ø<br>Laporan                     |                          |  |   |                                     |                 |                      |                          |
| Laporan Penerimaan Barang        |                          |  |   |                                     |                 |                      |                          |
| Laporan Pemakaian Barang         |                          |  |   |                                     |                 |                      |                          |
| Laporan Stok Barang              |                          |  |   |                                     |                 |                      |                          |
| Barang<br>$\hat{\phantom{a}}$    |                          |  |   |                                     |                 |                      |                          |
| Barang Yang Tersedia             |                          |  |   |                                     |                 |                      |                          |
| <b>Barang Rusak</b>              |                          |  |   |                                     |                 |                      |                          |
| File<br>$\hat{\phantom{a}}$      |                          |  |   |                                     |                 |                      |                          |
|                                  |                          |  |   |                                     |                 |                      |                          |
| Login                            |                          |  |   |                                     |                 |                      |                          |
| Ganti Password<br>Logout         |                          |  |   |                                     |                 |                      |                          |
| Exit                             |                          |  |   |                                     |                 |                      |                          |
|                                  |                          |  |   |                                     |                 |                      |                          |
|                                  |                          |  |   |                                     |                 |                      |                          |

Gambar 4.22 Halaman Menu Utama

 Halaman utama ini adalah tampilan ketika seorang *user* telah berhasil masuk ke dalam aplikasi. Apabila *user* berstatus sebagai admin, maka user tersebut dapat mengakses seluruh menu-menu yang telah disediakan. SNIS

**3. Halaman Ganti** *Password*

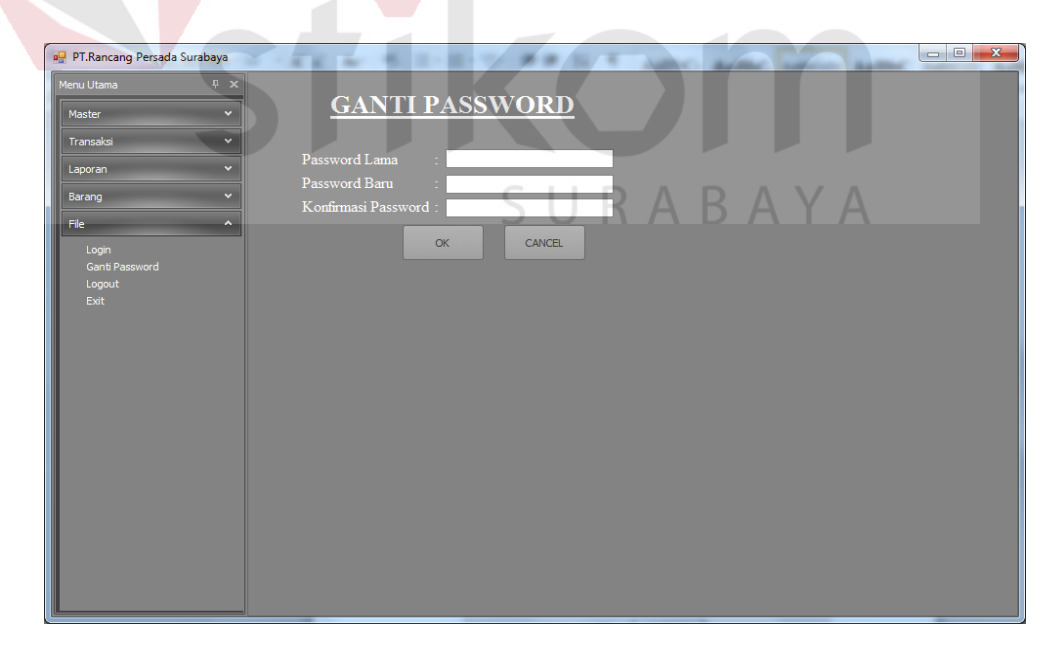

Gambar 4.23 Halaman Menu Ganti *Password*

Halaman ganti *password* ini berguna untuk mengubah *password user* yang pada saat itu sedang aktif. Jika *user* ingin mengubah *password*-nya maka *user* tersebut harus memasukkan *password* yang sekarang digunakan dan memasukkan *password* baru sebanyak dua kali. Jika *password* yang sekarang tidak sesuai, maka akan tampil peringatan kesalahan. Jika sudah sesuai maka *user* dapat mengubah *password* barunya dengan mengeklik tombol OK. Setelah diklik akan tampil peringatan berhasil.

#### **4. Halaman Penerimaan Barang**

 Halaman ini digunakan untuk menyimpan transaksi penerimaan persediaan. Untuk menggunakan halaman ini, *user* harus mengisi seluruh *field* yang ada secara lengkap. Pada halaman ini *user* tidak perlu memasukkan nama *supplier* secara lengkap, cukup dengan huruf awalan nama *supplier* lalu sistem akan melakukan *filtering* secara otomatis dan memberikan pilihan nama *supplier* yang dimaksudkan. Jika data *supplier* yang akan dimasukkan belum terdaftarm maka harus klik tombol baru untuk mendaftarkan data *supplier* yang baru. Ketika tombol simpan diklik maka data tersebut akan langsung tersimpan ke dalam *database*. Apabila *user* ingin menghapus isi *field* yang baru saja dimasukkan, dapat dilakukan dengan mengeklik tombol batal.

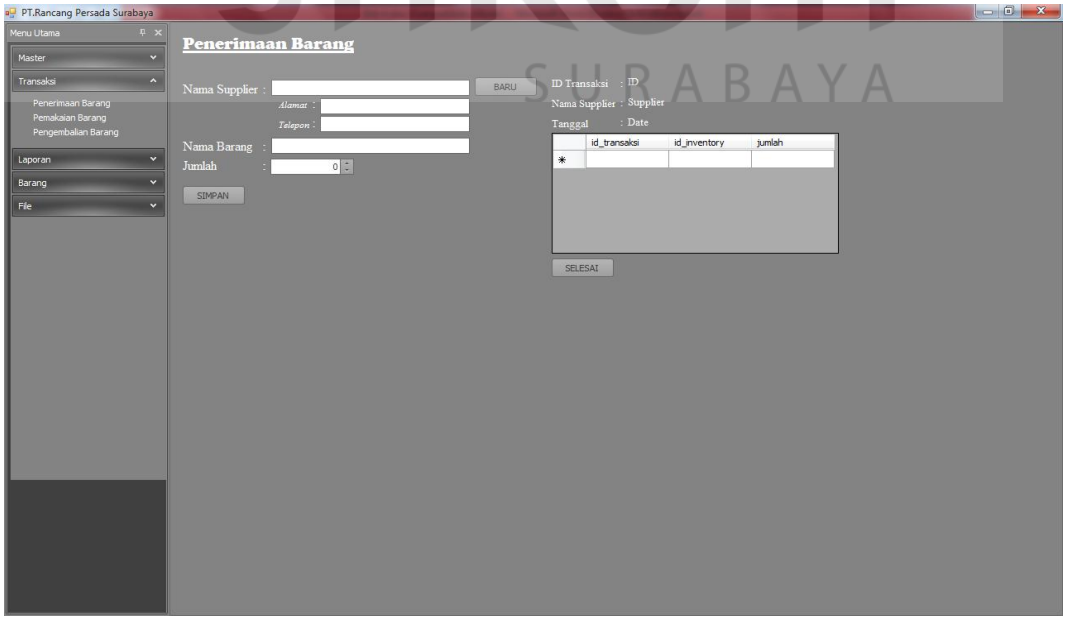

Gambar 4.24 Halaman Menu Penerimaan Barang

#### **5. Halaman Pemakaian Barang**

 Halaman ini digunakan untuk menyimpan transaksi pemakaian persediaan. Untuk menggunakan halaman ini, *user* harus mengisi seluruh *field* yang ada secara lengkap. Pada halaman ini *user* tidak perlu memasukkan nama atau nid pegawai secara lengkap, cukup dengan huruf awalan nama pegawai atau nomor awal nid pegawai, lalu sistem akan melakukan *filtering* secara otomatis dan memberikan pilihan nama pegawai atau nid pegawai yang dimaksudkan. Ketika tombol simpan diklik maka data tersebut akan langsung tersimpan ke dalam *database*. Setelah tombol simpan diklik, *field* nama persediaan dan *field* jumlah pemakaian akan terhapus secara otomatis untuk pengisian data berikutnya.

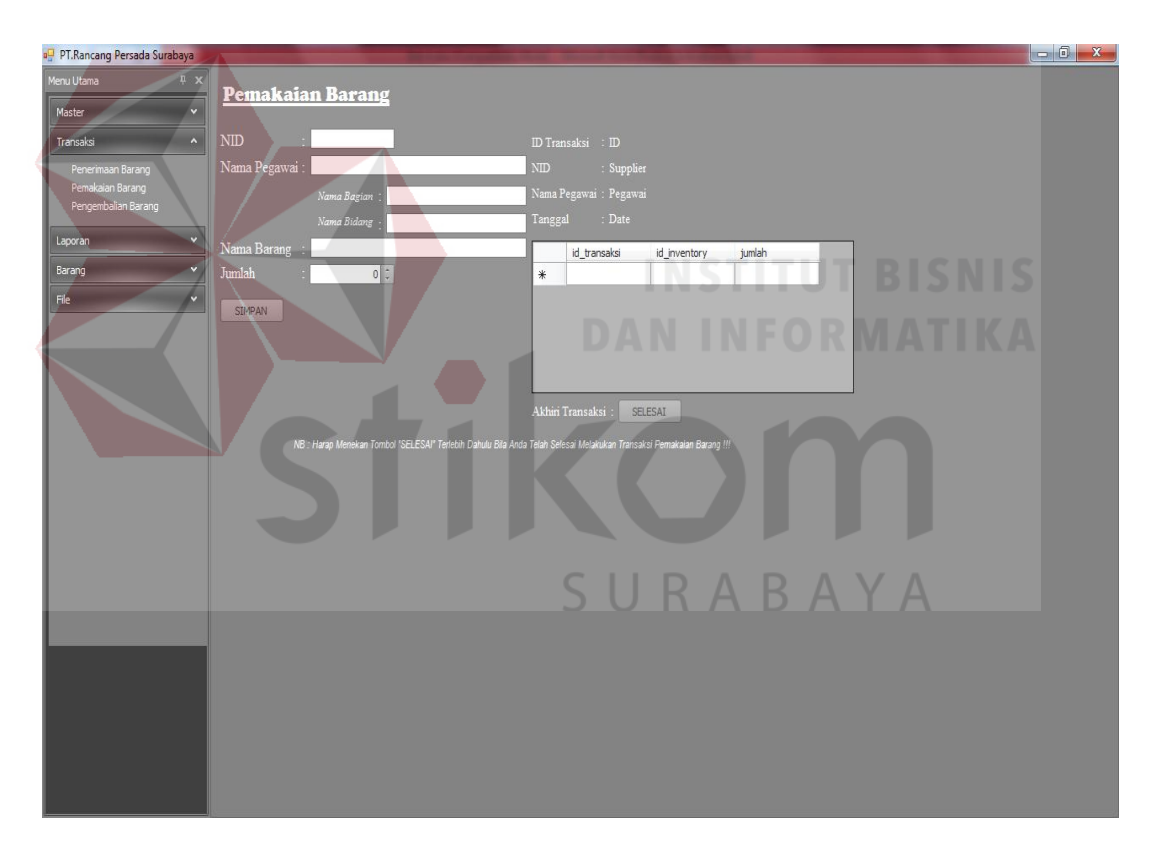

Gambar 4.25 Halaman Menu Pemakaian Barang

#### **6. Halaman Pengembalian Barang**

Halaman ini digunakan untuk menyimpan transaksi pengembalian persediaan. Untuk menggunakan halaman ini, *user* harus mencari data pegawai yang memakai persediaan beserta detil-detilnya. Dalam hal pencarian data tersebut, dilakukan *filtering* berdasarkan tahun, bulan, dan hari. Ketika tombol *view* diklik, maka akan ditampilkan data transaksi pemakaian persediaan yang dilakukan pegawai yang dimaksudkan. Ketika tombol batal sebelah kiri diklik, akan membersihkan seluruh *field* dan *view* transaksi. Ketika tombol simpan diklik maka data tersebut akan langsung tersimpan ke dalam *database*. Apabila *user* ingin menghapus isi *field* yang baru saja dimasukkan, dapat dilakukan dengan mengeklik tombol batal sebelah kanan.

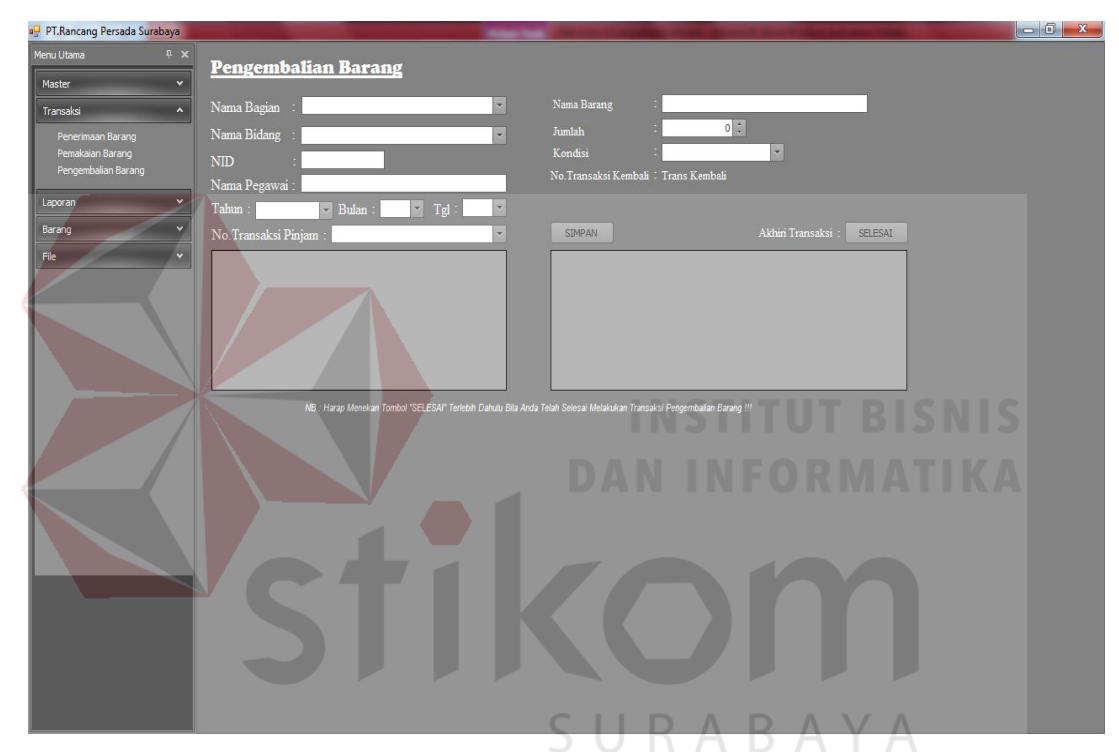

Gambar 4.26 Halaman Menu Pengembalian Barang